#### **Обозначение органов управления БАВР**

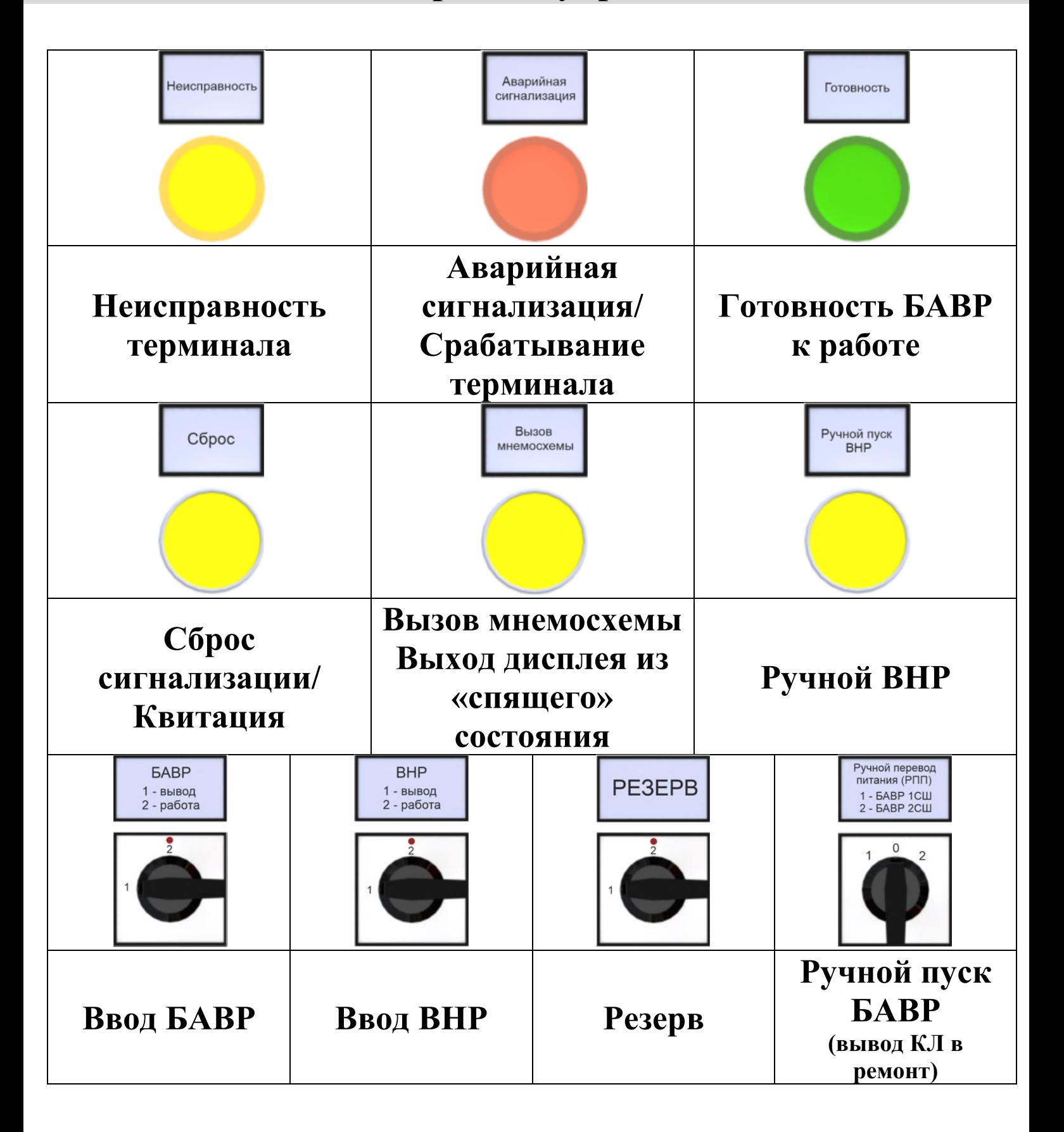

# **Ввод БАВР в работу**

- 1. Перевести ключ БАВР в положение «2– работа»;
- 2. Проверить наличие световой индикации **«Готовность***»* (зеленая лампа).

## **Ручной пуск ВНР**

Ручное восстановление нормального режима работы электроустановки при наличии напряжения на вводных КЛ (проверяется вручную).

Последовательность действий:

- 1) Перевести ключи **«БАВР»**, **«ВНР»** в положение  $\langle 1 -$  вывод»;
- 2) Нажать кнопку **«Ручной пуск ВНР»** на 5 секунд;
- 3) После возвращения схемы в нормальное режимное состояние нажать кнопку **«Сброс»**.

### **Снятие осциллограмм с помощью USB Flash**

- 1. Вставить **USB Flash** в порт на лицевой панели устройства;
- 2. Перейти в режим скачивания осциллограмм;
- 3. Выбрать необходимые осциллограммы клавишей **«Е»** и стрелками «▲», «▼»;
- 4. Нажать клавишу **«С»**;
- 5. Для подтверждения скачивания нажать клавишу **«Е»**;
- 6. Дождаться окончания скачивания, извлечь **USB Flash**.

## **Инструкция по Ручному Переводу Питания**

## Ключ «**Ручной перевод питания**» – БАВР 1СШ

Последовательность действий *«Отключение Ввода №1»:*

- 1) Перевести ключ **«БАВР»**, **«ВНР»** в положение «1 – вывод»;
- 2) Повернуть ключ «**Ручной перевод питания**» в положение «1–БАВР 1СШ» на 5 секунд;
- 3) После перевода секции вернуть ключ в нейтральное положение «0»;
- 4) Нажать кнопку **«Сброс».**

#### Ключ «**Ручной перевод питания**» – БАВР 2СШ

Последовательность действий:

*«Отключение Ввода №2»:*

- 1) Перевести ключи **«БАВР»**, **«ВНР»** в положение «1 – вывод»;
- 2) Повернуть ключ «**Ручной перевод питания**» в положение «2–БАВР 2СШ» на 5 секунд;
- 3) После перевода секции вернуть ключ в нейтральное положение «0»;
- 4) Нажать кнопку **«Сброс»**.